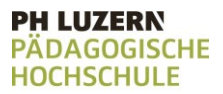

## Die Programmierumgebung

Um das Universum und die Planeten zu erforschen, benötigen wir die richtige Ausrüstung. Hilf mit und bereite die Ausrüstung vor, die wir zum Forschen benötigen.

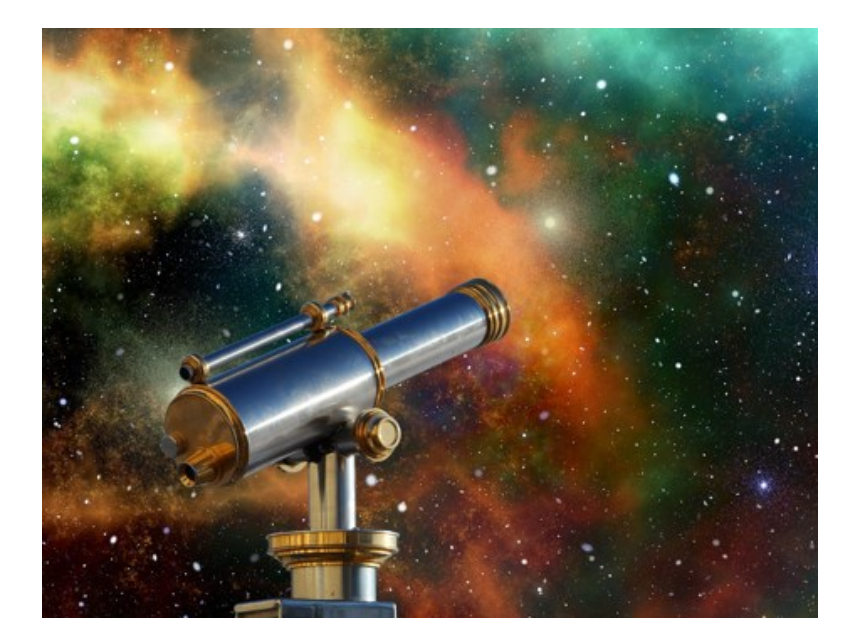

**Ziel**:

Du lernst, die Programmierumgebung zu nutzen.

#### **Anleitung**:

Löse der Reihe nach alle Teilaufgaben.

- Ausrüstung vorbereiten

Lies die Teilaufgabe jeweils sorgfältig durch. Tipps zur Lösung der Aufgabe findest du direkt auf der jeweiligen Aufgabenkarte unter «*Tipps zum Vorgehen*».

Wenn du beim Lösen der Aufgabe nicht weiterkommst, kannst du die Aufgabenkarte umdrehen. Dort findest du einen Lösungsvorschlag mit Erklärung.

Platz für Notizen

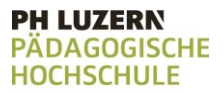

# Ausrüstung vorbereiten

Bereite die Ausrüstung vor, welche wir zum Forschen benötigen.

### **Aufgabe:**

Starte den Codeeditor unter

[https://pythontutor.com/visualize.html.](https://pythontutor.com/visualize.html)

Probiere etwas aus, was geschieht, wenn du einige Worte schreibst und dann auf «Vizualize Execution» klickst?

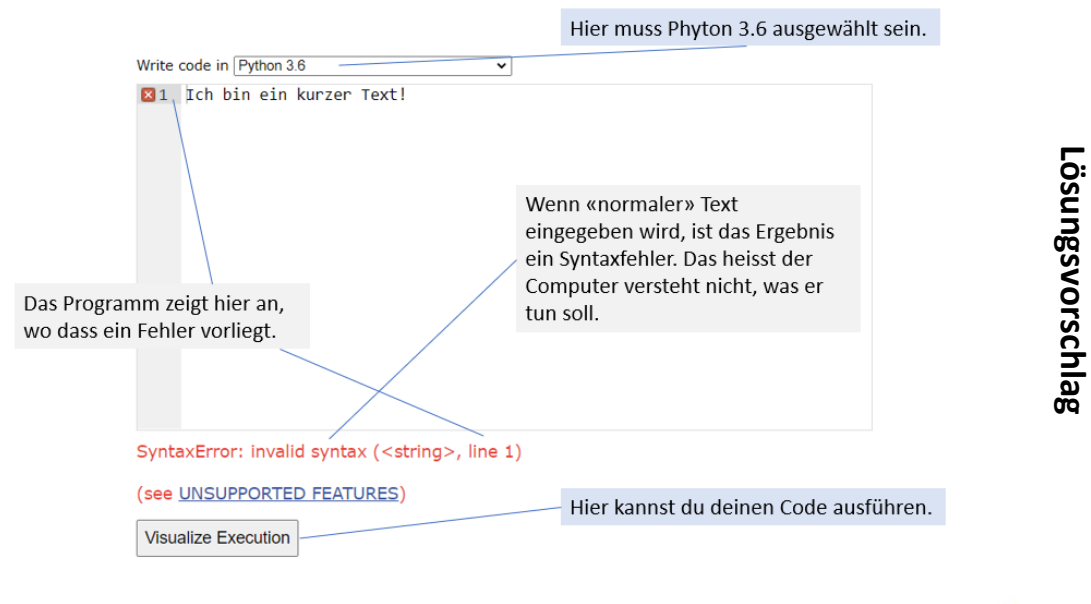

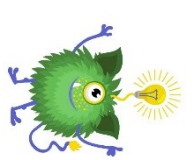

Ausrüstung vorbereiten

Norb

ereiten

Ausrüstung

Seite 3

**PH LUZERN** 

PÄDAGOGISCHE<br>HOCHSCHULE

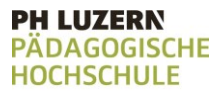

## Aufgabenkarte 1: Forscherteams

Zu Beginn unserer Forschung, senden wir einige Texte an andere Forschungsteams. Wir wollen mit diesen Teams unsere Forschungsergebnisse austauschen.

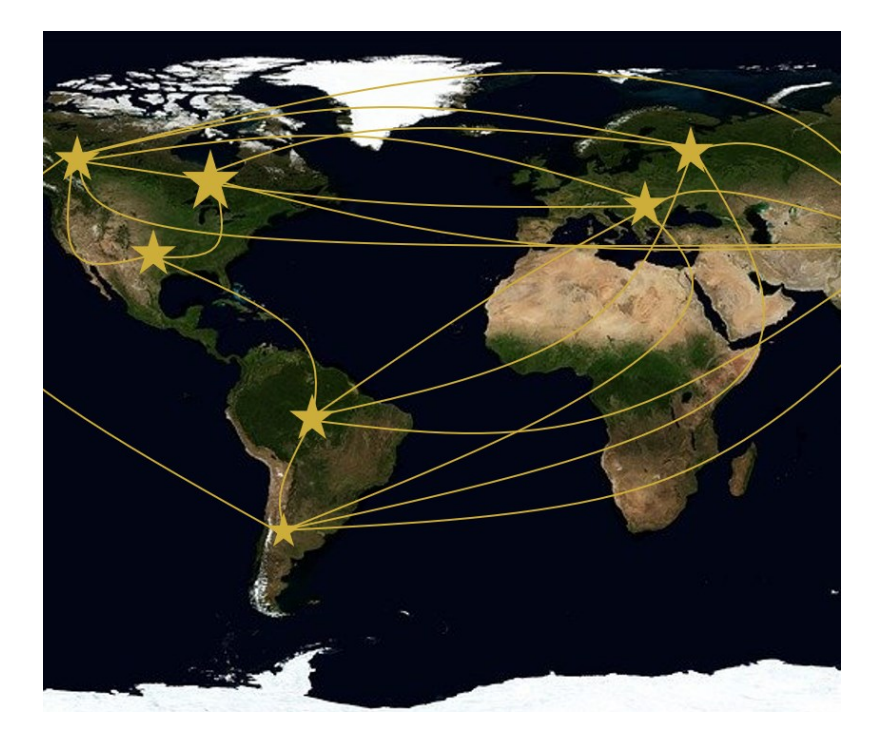

#### **Ziel**:

Du lernst, wie dein Phyton-Programm einen Text ausgeben kann, dass eine oder mehrere Variabeln enthält.

#### **Anleitung**:

Löse der Reihe nach alle Teilaufgaben.

- 1.1 Forscherteams begrüssen
- 1.2 Sich anderen Forscherteams vorstellen
- 1.3 Etwas über sich erzählen
- 1.4 Frage des Forscherteams beantworten

Lies die Teilaufgabe jeweils sorgfältig durch. Tipps zur Lösung der Aufgabe findest du direkt auf der jeweiligen Aufgabenkarte unter «*Tipps zum Vorgehen*».

Wenn du beim Lösen der Aufgabe nicht weiterkommst, kannst du die Aufgabenkarte umdrehen. Dort findest du einen Lösungsvorschlag mit Erklärung.

# Platz für Notizen

#### **PH LUZERN PADAGOGISCHE HOCHSCHULE**

# 1.1 Forscherteams begrüssen

Wir begrüssen andere Forscherteams.

# **Aufgabe:**

Erstelle ein Programm, das einen einfachen Text ausgibt.

Gib den Satz: "Hallo Forscherteams der Welt." aus.

#### **Tipps zum Vorgehen:**

Mit der print(..)-Funktion kann man Text und/oder Variablen ausgeben.

Texte müssen immer in Anführungszeichen geschrieben sein, damit diese vom Programm als Texte erkannt werden.

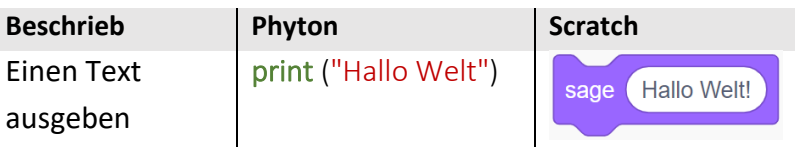

# 1.1 Forscherteams begrüssen ΞT Forscherteams begrüssen

# Lösungsvorschlag **Lösungsvorschlag**

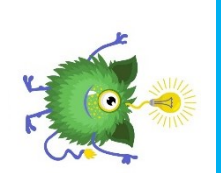

#### Befehl für die Ausgabe eines Textes.

#### print("Hallo Forscherteams der Welt.")  $\mathbf{1}$

Text der Ausgegeben wird. Der Text muss in Anführungszeichen stehen.

# 1.2 Sich anderen Forscherteams vorstellen

Wir stellen uns den anderen Forschungsteams mit unserem Namen vor. Damit sich auch andere Wissenschaftler\*innen einfach vorstellen können, soll der Name im Satz einfach ausgetauscht werden können.

## **Aufgabe:**

Erstelle ein Programm, das einen einfachen Text mit einer Variablen ausgibt. Du kannst dafür das vorhin erstellte Programm erweitern. Wähle als Variable deinen Namen und gib folgenden Satz aus:

"Hallo Forscherteams der Welt sagt name"

#### **Tipps zum Vorgehen:**

Variablen sind Wertespeicher. Man kann darin einen Wert ablegen und diesen wieder abfragen. Sie sind wie eine kleine Schublade, die einen Namen hat und einen Wert enthält. Um einer Variablen einen Wert zuzuweisen, muss sie links von einem =-Zeichen stehen.

# **PH LUZERN** PĂDAGOGISCHE<br>HOCHSCHULE

# .<br>ا **Sich** Sich anderen Forscherteams vorstellen anderen  $\mathbf{\tau}$ SJO. cherteams vorstellen

# Lösungsvorschlag **Lösungsvorschlag**

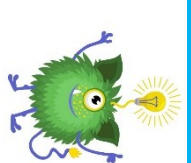

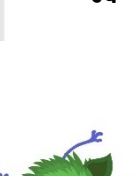

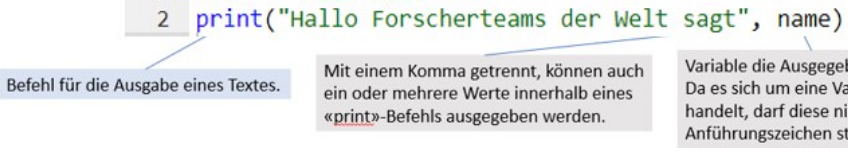

 $\mathbf{1}$ 

Der Name einer Variablen muss mit einem kleinen Buchstaben beginnen.

 $name = "mein Name"$ 

Der Name darf keine Sonderzeichen oder ä, ö und ü enthalten.

Name der Variable.

Mit einem Komma getrennt, können auch ein oder mehrere Werte innerhalb eines «print»-Befehls ausgegeben werden.

Wert welcher der Variablen zugewiesen wird. Da der Variable ein Text zugewiesen wird, muss dieser

in Anführungszeichen stehen.

Variable die Ausgegeben wird. Da es sich um eine Variable handelt, darf diese nicht in Anführungszeichen stehen.

Text der Ausgegeben wird.

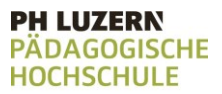

# 1.3 Etwas über sich erzählen

Ein anderes Forschungsteam hat sich gemeldet, es möchte mehr über euch erfahren. Neben dem Namen, interessiert sich das andere Team auch für euer Alter und eure Grösse.

#### **Aufgabe:**

Erstelle ein Programm, das einen Text mit mehreren Variablen ausgibt. Du kannst dafür das vorhin erstellte Programm erweitern.

Wähle als Variablen deinen Namen, dein Alter und deine Grösse in Centimetern.

"Hallo Forscherteams der Welt sagt "name" ich bin "alter" Jahre alt und "grösse" cm gross."

#### **Tipps zum Vorgehen:**

Variablen sind Wertespeicher. Man kann darin einen Wert ablegen und diesen wieder abfragen. Sie sind wie eine kleine Schublade, die einen Namen hat und einen Wert enthält. Um einer Variablen einen Wert zuzuweisen, muss sie links von einem =-Zeichen stehen.

Print gibt auch mehrere Werte aus, die mit einem Komma getrennt sind.

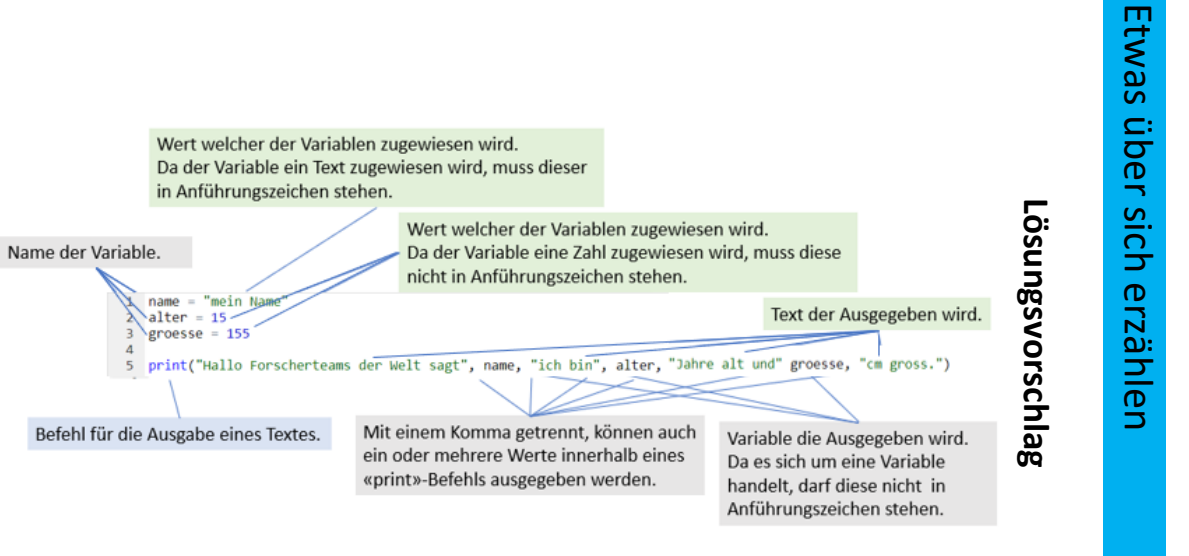

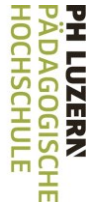

بن

ופרח

Hochschule<br>Luzem

#### **PH LUZERN PADAGOGISCHE HOCHSCHULE**

# 1.4 Frage des Forscherteams beantworten

Das andere Forschungsteam, interessiert sich mehr für euer Geburtsjahr als für euer alter.

## **Aufgabe:**

Erstelle ein Programm, das einen Text mit mehreren Variablen ausgibt. Du kannst dafür das vorhin erstellte Programm erweitern.

Wähle als Variablen deinen Namen, dein Alter und deine Grösse in Centimetern. Berechne mithilfe der Variablen Alter dein Geburtsjahr und erstelle damit die Variable geburtsjahr. " Hallo Forscherteams der Welt sagt name bin im Jahr X Geboren und grösse cm gross. "

#### **Tipps zum Vorgehen:**

Mit Zahlen und Variablen kann normal gerechnet werden. Um einer Variablen einen Wert zuzuweisen, muss sie links von einem = -Zeichen stehen.

*Beispiel:* 

Einer Variablen mit dem Namen «meineZahl» wird der Wert

42 zugewiesen

 $m$ eine $7$ ahl = 42

Der Wert von «meineZahl» wird um 5 erhöht

 $meineZahl = meineZahl + 5$ 

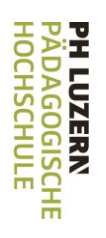

# $\mathbf{\dot{4}}$ **Hrage** Frage des Forscherteams beantworten aes **Fors** cherteams beantworten

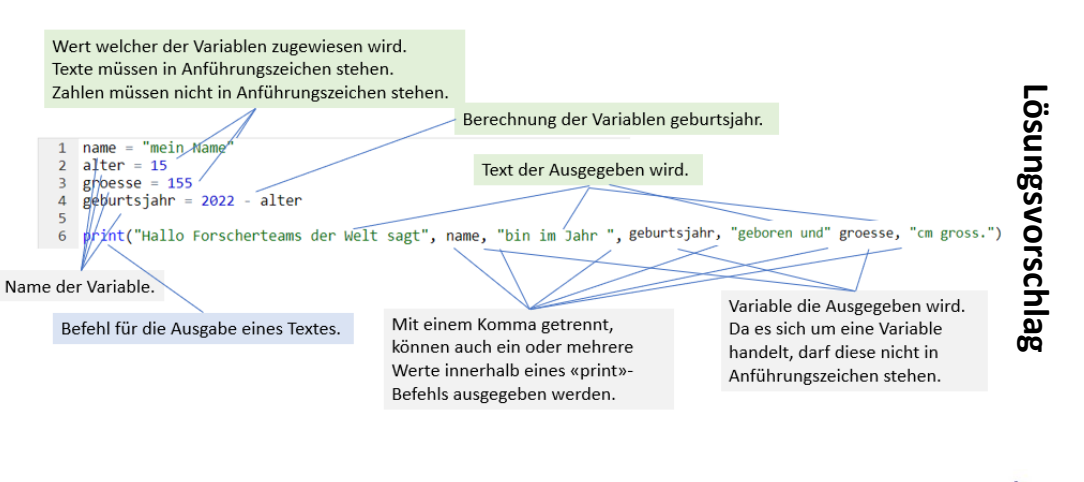

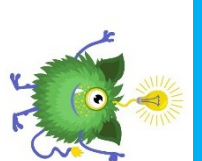

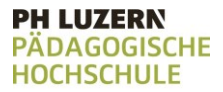

# Aufgabenkarte 2: Verkehrssystem entwickeln

Wir überlegen uns, wie ein Luftschiff-Hafen ausschauen könnte, falls wir zur Erforschung den Weltraum bereisen müssen.

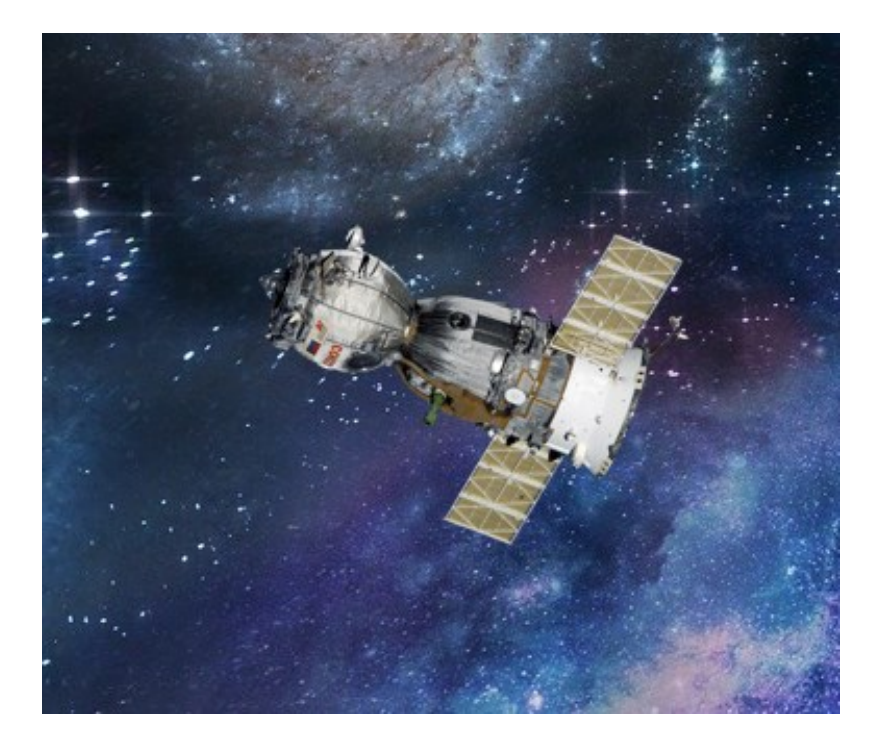

#### **Ziel**:

Du lernst, wie sich dein Programm anders Verhalten kann, je nachdem welche Bedingungen erfüllt sind.

#### **Anleitung**:

Löse der Reihe nach alle Teilaufgaben.

- 2.1 Einfache Entscheidungen treffen
- 2.2 Komplexe Entscheidungen treffen
- 2.3 Schiffe willkommen heissen
- 2.4 Schiffe ablehnen
- 2.5 Schiffe an richtigen Ort zuweisen

Lies die Teilaufgabe jeweils sorgfältig durch. Tipps zur Lösung der Aufgabe findest du direkt auf der jeweiligen Aufgabenkarte unter «*Tipps zum Vorgehen*».

Wenn du beim Lösen der Aufgabe nicht weiterkommst, kannst du die Aufgabenkarte umdrehen. Dort findest du einen Lösungsvorschlag mit Erklärung.

Platz für Notizen

#### **PH LUZERN PADAGOGISCHE HOCHSCHULE**

# 2.1 Einfache Entscheidungen treffen

Beim Forschen muss oft entschieden werden, wie es weitergeht. Welche Entscheidungen kannst du treffen?

## **Aufgabe:**

Schreibe folgende Fälle als Bedingungen auf:

- 1. i ist grösser als 10
- 2. i ist kleiner als die Variable "zahl"
- 3. i ist grösser gleich 100
- 4. i ist nicht gleich 50
- 5. i ist kleiner gleich 0
- 6. i ist gleich der Variablen "zahl"

#### **Tipps zum Vorgehen:**

Eine Bedingung ist entweder Wahr (True) oder Falsch (False).

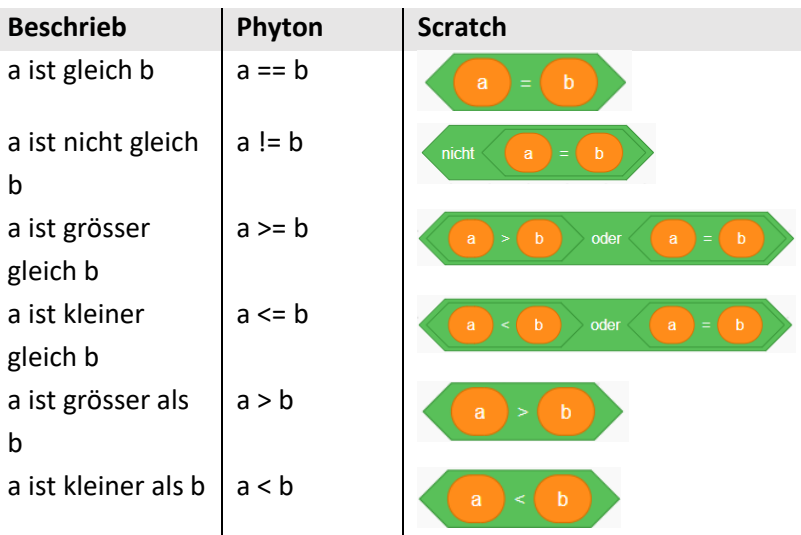

Mit **not** kann eine Bedingung ins Gegenteil gedreht werden. True wird damit zu False und False wird damit zu True.

#### **PH LUZERN PÄDAGOGISCHE HOCHSCHULE**

# 2.1 Einfache Entscheidungen treffen

#### **Lösungsvorschlag**

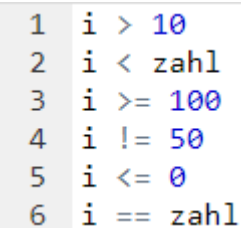

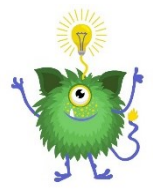

# 2.2 Komplexe Entscheidungen treffen

Entscheidungen können nicht nur auf einem Faktor beruhen. Manchmal sind es mehrere Faktoren, die miteinander kombiniert zu einer Entscheidung führen.

#### **Aufgabe:**

Schreibe folgende Fälle als Bedingungen auf:

- 1. i ist grösser als 16 und kleiner als 18
- 2. i ist nicht gleich 100 oder grösser gleich 20
- 3. i ist nicht kleiner als 25 und grösser als 17
- 4. i ist gleich der Variablen "anzahl" und nicht grösser als 30
- 5. i ist grösser gleich der Variablen "anzahl" oder kleiner gleich der Variablen "lohn"
- 6. i ist nicht gleich der Variablen "zahl" oder gleich der Variablen "anzahl" und grösser als 30

#### **Tipps zum Vorgehen:**

Mit **and** können mehrere Bedingungen kombiniert werden. Es müssen alle Bedingungen erfüllt werden.

Mit **or** können mehrere Bedingungen kombiniert werden. Es muss eine der Bedingungen erfüllt werden.

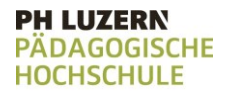

# 2.2 Komplexe Entscheidungen treffen

#### **Lösungsvorschlag**

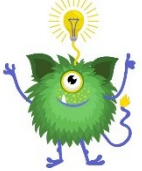

 $1 \text{ } i > 16$  and  $i < 18$ 2 i  $!= 100$  or i >= 20  $3$  i not < 25 and  $i > 17$ 4  $i ==$  anzahl and  $i$  not > 30  $i \geq$  anzahl or  $i \leq$  lohn 5. 6 i != zahl or i == anzahl and  $i > 30$ 

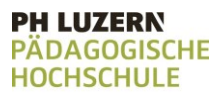

# 2.3 Schiffe willkommen heissen

Du beobachtest in einer Simulation das treiben an einem Luftschiff-Hafen. Im Hafen dürfen nur Passagierschiffe anlegen, die mehr als 20 Passagiere an Board haben. Erfüllt ein Schiff diese Bedingung, soll angezeigt werden, dass es im Hafen willkommen ist.

#### **Aufgabe:**

Schreibe ein Programm das entscheidet, ob ein Schiff in den Hafen einlaufen darf oder nicht. Erstelle dafür eine Variable "passagiere". Sind auf dem Schiff mehr als 20 Passagiere, so darf das Schiff in den Hafen einlaufen.

Wenn das Schiff in den Hafen einlaufen darf, gib die Meldung "Bitte in den Hafen einfahren" aus. Probiere das Programm aus, was passiert, wenn das Schiff weniger als 20 Passagiere oder genau 20 Passagiere enthält?

#### **Tipps zum Vorgehen:**

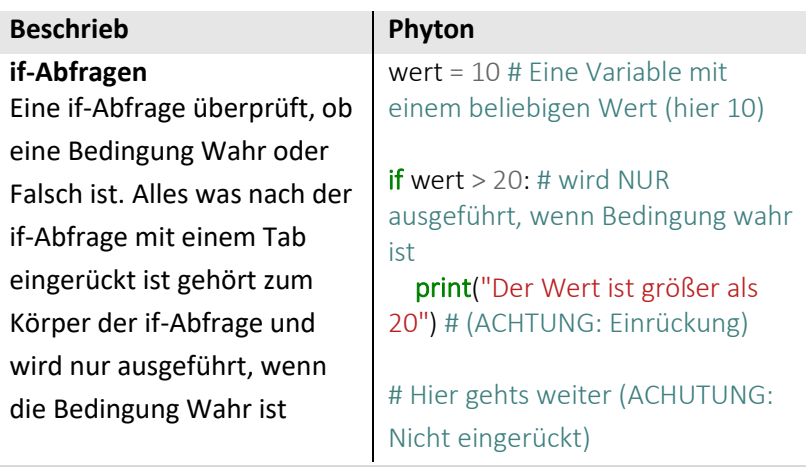

#### Beta-Version

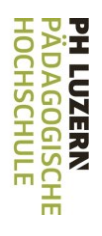

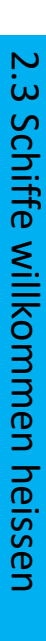

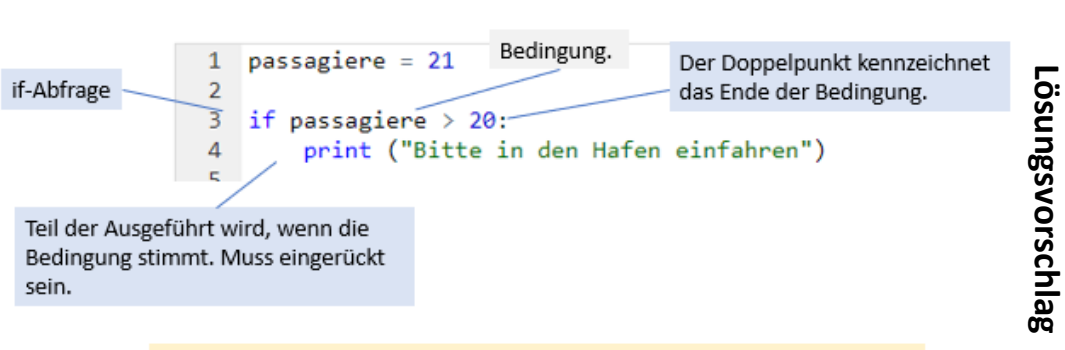

Bei weniger als 20 Passagieren oder genau 20 Passagieren geschieht nicht.

#### **PH LUZERN PÄDAGOGISCHE HOCHSCHULE**

# 2.4 Schiffe ablehnen

Damit Schiffe mit weniger als 20 Passagieren nicht in den Hafen einlaufen, soll ihnen angezeigt werden, dass der Hafen nicht angesteuert werden kann.

## **Aufgabe:**

Erweitere das vorhergehende Programm so, dass bei genau 20 Passagieren oder weniger als 20 Passagieren die Meldung "Der Hafen kann nicht angesteuert werden" ausgegeben wird.

### **Tipps zum Vorgehen:**

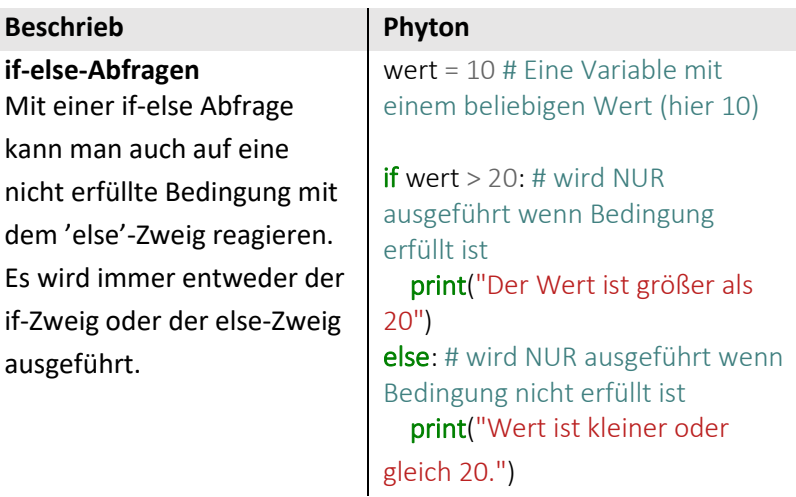

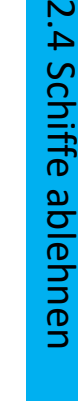

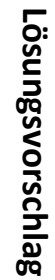

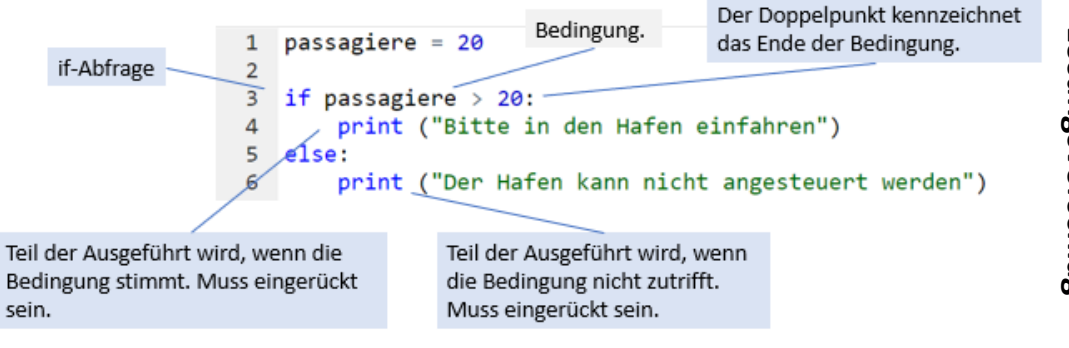

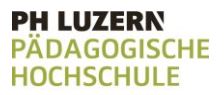

# 2.5 Schiffe an richtigen Ort zuweisen

In der Simulation hast du den Luftschiffhafen erweitert. Neu können auch Schiffe in den Hafen einlaufen, die zwischen 10 und 20 Passagiere an Board haben. Jedoch müssen diese Schiffe an ein spezielles Terminal. Dies soll den Schiffen angezeigt werden.

#### **Aufgabe:**

Erweitere das vorhergehende Programm so, dass

- Bei über 20 Passagieren die Meldung "Bitte in den Hafen einfahren" ausgegeben wird
- Zwischen 10 und 20 Passagieren die Meldung "Einfahrt eingeschränkt, nur an Terminal 2 möglich" ausgegeben wird
- Bei weniger als 10 Passagieren die Meldung "Der Hafen kann nicht angesteuert werden" ausgegeben wird

#### **Tipps zum Vorgehen:**

Es können mehrere Schlaufen miteinander kombiniert und ineinander Verschachtelt werden, um ein gewünschtes Resultat zu erzielen.

Im else-Teil, also dem Teil der Ausgeführt wird wenn die Bedingung nicht erfüllt war, kann eine weitere Bedingung gestellt werden.

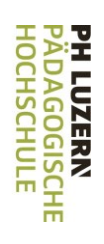

# $\mathbf{\dot{5}}$ Schiffe Schiffe an richtigen Ort zuweisen ğη richtigen Ort zuweisen

# Lösungsvorschlag **Lösungsvorschlag**

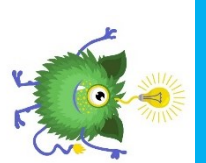

 $passagine = 22$ 

 $else:$ 

if passagiere  $> 20$ :

if passagiere  $>= 10$ :

Die zweite if-Abfrage wird nur ausgeführt, wenn die Bedingung der vorhergehenden Abfrage nicht erfüllt war. Die zweite if-Abfrage ist deshalb unter der ersten if-

print ("Bitte in den Hafen einfahren")

 $\mathbf{1}$  $\overline{2}$ 

3

 $\overline{5}$ 

 $\overline{6}$ 

 $\overline{7}$ 8

9

Abfrage eingerückt.

 $else:$ 

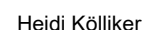

print ("Einfahrt eingeschränkt, nur an Terminal 2 möglich")

print ("Der Hafen kann nicht angesteuert werden")

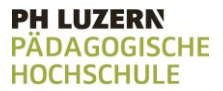

# Aufgabenkarte 3: Meteoriten

Du hast ein paar Meteoriten am Himmel entdeckt.

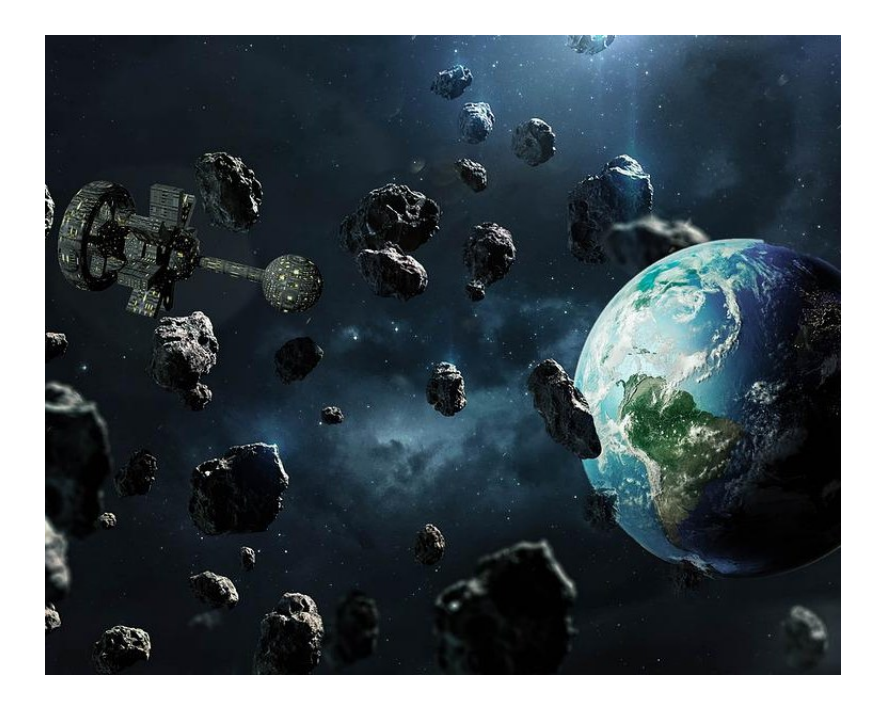

#### **Ziel**:

Du lernst, wie du Teile eines Programmes so lange ausführen kannst, bis eine Bedingung nicht mehr erfüllt ist.

#### **Anleitung**:

Löse der Reihe nach alle Teilaufgaben.

- 3.1 Nummerieren
- 3.2 Nummerieren (2)
- 3.3 Fracht für die Luftschiffe

Lies die Teilaufgabe jeweils sorgfältig durch. Tipps zur Lösung der Aufgabe findest du direkt auf der jeweiligen Aufgabenkarte unter «*Tipps zum Vorgehen*».

Wenn du beim Lösen der Aufgabe nicht weiterkommst, kannst du die Aufgabenkarte umdrehen. Dort findest du einen Lösungsvorschlag mit Erklärung.

# Platz für Notizen

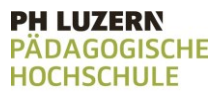

# 3.1 Nummerieren

Die neu entdeckten Meteoriten musst du nummerieren, damit du diese zweifelsfrei wieder identifizieren kannst.

#### **Aufgabe:**

Schreibe ein Programm, das so lange eine Zahl hochzählt, bis die Zahl 11 beträgt.

Erstelle dafür eine Variable "zahl". Der Variablen "zahl" weist du den Startwert 1 zu. In jeder Runde soll geprüft werden, ob die Zahl den Wert 11 bereits erreicht hat. Hat sie dies nicht, so soll 1 zu der bestehenden Zahl dazugezählt werden.

#### **Tipps zum Vorgehen:**

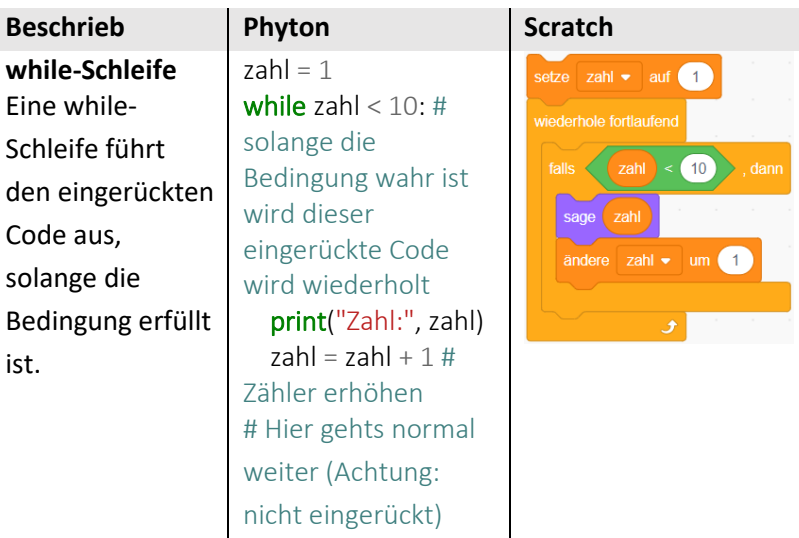

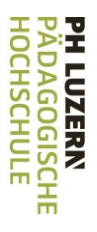

# $3.1$ 3.1 Nummerieren Nummerieren

# Lösungsvorschlag **Lösungsvorschlag**

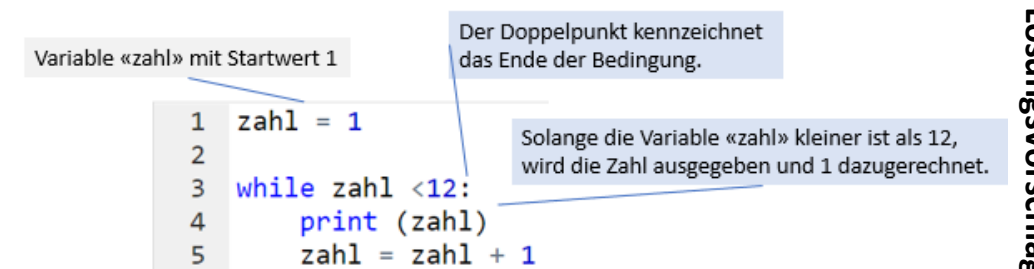

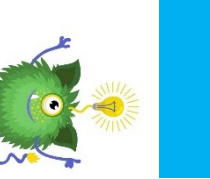

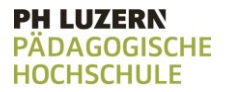

# 3.2 Zählen lernen

In einem unbemerkten Moment hat sich eine Forscherin einen Scherz erlaubt und deinen Code erweitert.

# **Aufgabe:**

Betrachte nachfolgenden Code, was geschieht, resp. Was wird ausgegeben?

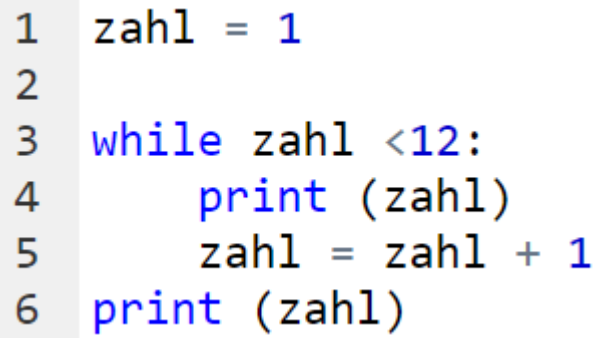

**Tipps zum Vorgehen:** 

Achte dich genau auf die Einrückungen.

# 3.2 **Zählen** Zählen lernen lernen

# Lösungsvorschlag **Lösungsvorschlag**

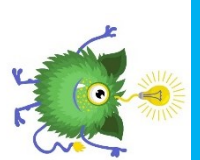

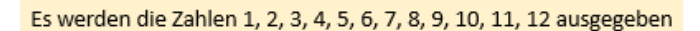

```
zahl = 11\overline{2}\overline{3}while zah1 < 12:
         print (zahl)
\overline{A}zah1 = zah1 + 15
    print (zahl)
6
```
Die while-Schlaufe gibt die Zahlen 1 bis 11 aus. Jeweils nachdem die Zahl ausgegeben wurde, wird diese um 1 erhöht.

Der print-Befehl hier wird ausgeführt, wenn die Bedingung in der Schleife nicht mehr erfüllt ist. Da die Schleife im letzten Schritt (nach der Ausgabe der Zahl 11) die Zahl noch um 1 erhöht, wird hier 12 ausgegeben.

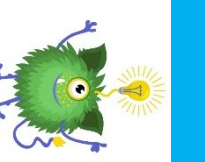

**PH LUZERN** PÄDAGOGISCHE<br>HOCHSCHULE

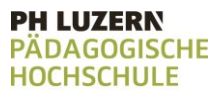

# 3.3 Fracht für die Luftschiffe

Neben dem Transport von Personen, ist der Transport von Fracht wichtig, um das Weltall erforschen zu können. Doch die Container, welche auf die Luftschiffe kommen, dürfen nicht zu schwer werden.

#### **Aufgabe:**

Ein Container soll so lange weiter beladen werden, bis die Fracht ein Gesamtgewicht von 500kg erreicht. Der Container wird von zwei Kränen gleichzeitig beladen. Kran A belädt den Container jeweils mit 15kg Fracht, Kran B belädt den Container jeweils mit 25kg Fracht.

Schreibe ein Programm das anzeigt, ob der Container weiter beladen werden kann oder nicht. Erstelle dazu die Variablen "kranA", "kranB" und "fracht" und arbeite mit diesen. Solange der Container weiter beladen werden kann, soll die Meldung "Container weiter beladen, Gewicht der Fracht beträgt "fracht"." ausgegeben werden. Sobald der Container nicht mehr Beladen werden soll, soll die Meldung "Stop, Container ist voll, das Gewicht beträgt "fracht"." ausgegeben werden.

#### **Tipps zum Vorgehen:**

Schaue dir die Aufgabenkarten 1: Forscherteams und vorhergehende Aufgaben in diesen Aufgabenkarten nochmals an.

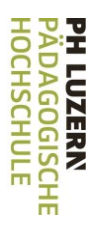

# 3.3 Fracht für die Luftschiffe Fracht für  $rac{1}{10}$ Luftschiffe

# Lösungsvorschlag **Lösungsvorschlag**

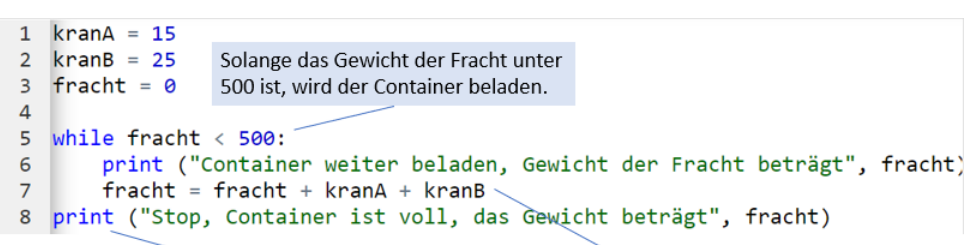

Überschreitet das Gewicht bei der Prüfung 500, wird die while-Schlaufe nicht mehr ausgeführt. Das Programm führt den weiteren Code ausserhalb der Schlaufe aus.

Es wird erst geprüft, ob die Fracht unter 500 schwer ist, danach wird die hinzukommende Fracht dazugerechnet.

Beta-Version

Beta-Version

# Aufgabenkarte 4: Das Forschungszentrum

Immer mehr Menschen werden auf eure Forschung aufmerksam. Ihr entschliesst euch, euer Forschungszentrum für Besuchende zu öffnen.

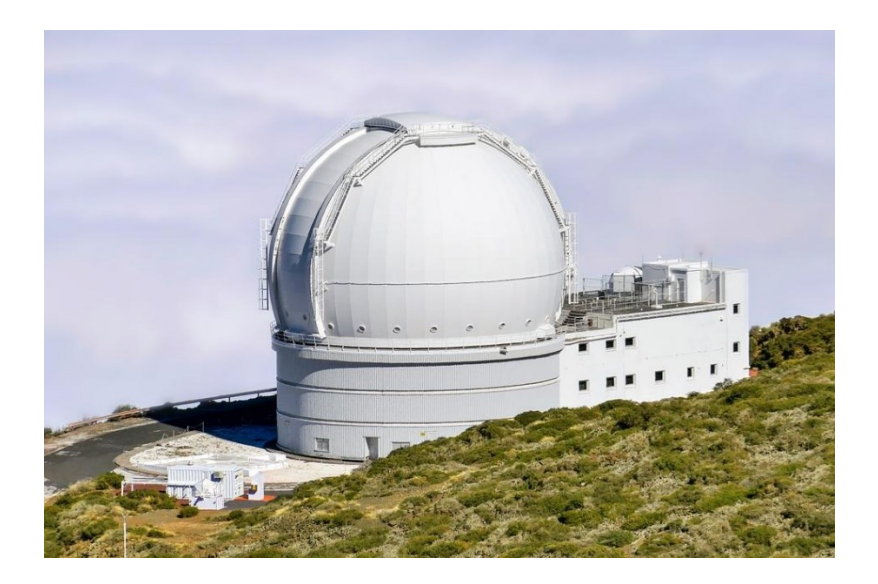

#### **Ziel**:

Du übst, einfache Phyton-Programme zu erstellen und zu interpretieren.

#### **Anleitung**:

Löse der Reihe nach alle Teilaufgaben.

- 4.1 Billett kaufen
- 4.2 Barriere schliessen

Lies die Teilaufgabe jeweils sorgfältig durch. Tipps zur Lösung der Aufgabe findest du direkt auf der jeweiligen Aufgabenkarte unter «*Tipps zum Vorgehen*».

Wenn du beim Lösen der Aufgabe nicht weiterkommst, kannst du die Aufgabenkarte umdrehen. Dort findest du einen Lösungsvorschlag mit Erklärung.

Platz für Notizen

#### **PH LUZERN PADAGOGISCHE HOCHSCHULE**

# 4.1 Billett kaufen

Immer mehr Menschen interessieren sich dafür, das Weltall kennen zu lernen. Um eure Forschung zu finanzieren, bietet ihr Führungen an. Um an einer Führung teilnehmen zu können, wird ein gültiges Billett benötigt.

## **Aufgabe:**

Übersetze das nachfolgende Ablaufdiagramm in ein Phyton-Programm. Wie oft muss das Programm die Meldung "Bitte weiter bezahlen" ausgeben?

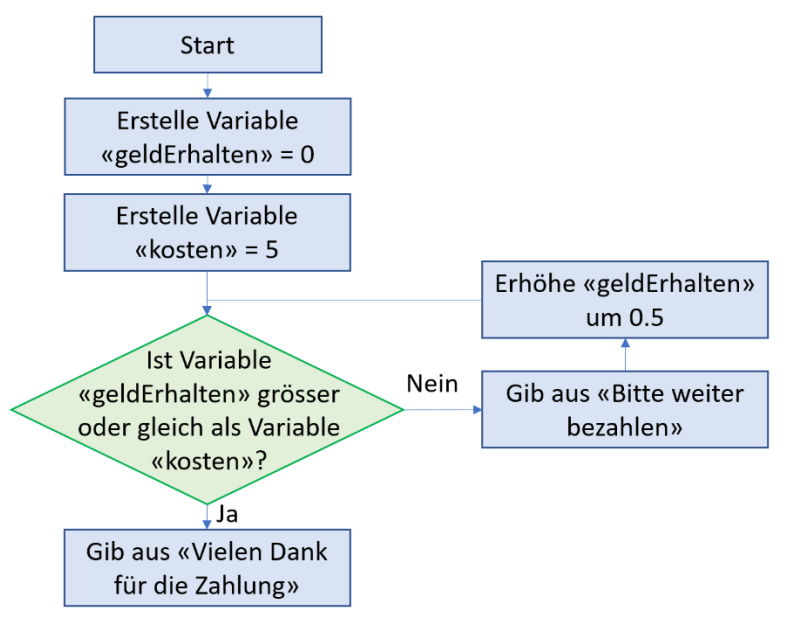

## **Tipps zum Vorgehen:**

Überlege dir Schritt für Schritt, was im Ablaufdiagramm

geschieht und übersetze dies in Phyton.

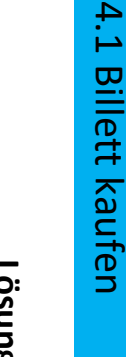

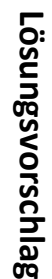

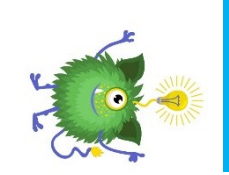

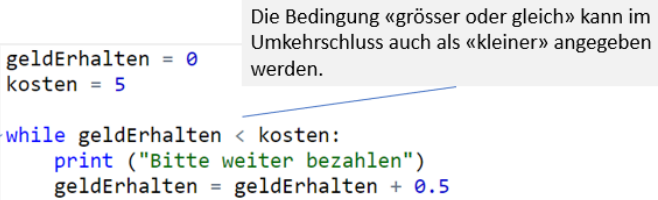

print ("Vielen Dank für die Zahlung")

Die while-Schlaufe wird gewählt, weil etwas so lange gemacht werden muss, bis die Bedingung nicht mehr gegeben ist. Erst wenn der erhaltene Betrag dem Preis entspricht oder diesen übersteigt, soll die Dankesmeldung ausgegeben werden.

 $\mathbf{1}$ 

 $\overline{2}$ 

 $\overline{3}$ 

 $\Delta$ 

6

 $\overline{7}$ 

Die Meldung «Bitte weiter bezahlen» muss 11 Mal ausgegeben werden.

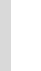

Heidi Kölliker

#### **PH LUZERN PADAGOGISCHE HOCHSCHULE**

# 4.2 Barriere schliessen

Euer Forschungszentrum liegt in unmittelbarer Nähe zum Bahnhof. Dies macht ihr euch zu Nutze und erklärt euren Gästen wie eine Barriere funktioniert. Denn eine solche soll auch vor dem Luftschiffhafen installiert werden.

#### **Aufgabe:**

Übersetze das nachfolgende Scratch-Programm in ein Phyton-Programm.

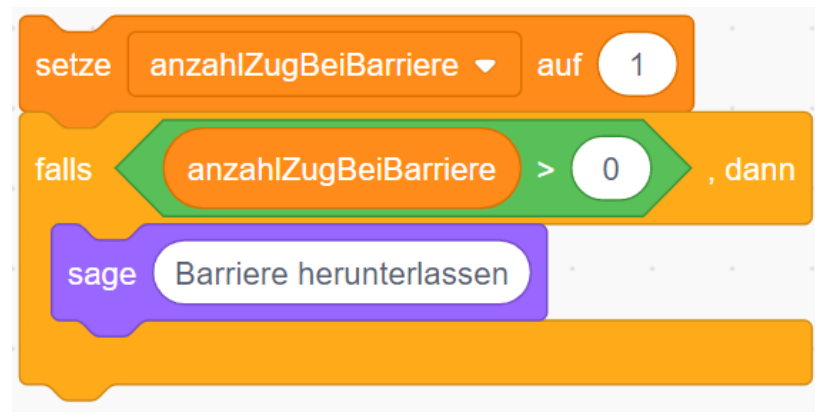

## **Tipps zum Vorgehen:**

Überlege dir Schritt für Schritt, was im Scratch-Programm geschieht. Übersetze das Scratch-Programm in Phyton.

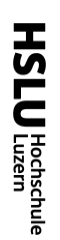

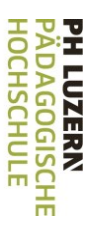

# 4.2 Barriere schliessen Barriere schliessen

# Lösungsvorschlag **Lösungsvorschlag**

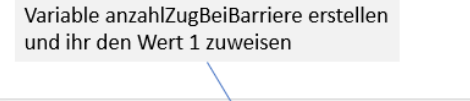

#### $anzahlZugBeiBarrier = 1$  $\mathbf{1}$  $\overline{2}$

```
\overline{3}if anzahlZugBeiBarriere > 0:
         print ("Barriere herunterlassen")
\overline{4}
```
Wenn mehr als 0 Züge bei der Barriere sind

Meldung die ausgegeben wird, wenn die Bedingung erfüllt ist

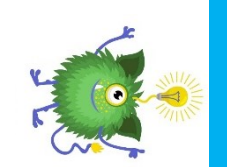

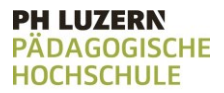

## Aufgabenkarte 5: Gesammelte Proben

Im laufe der Forschung haben sich viele Probenbehälter angesammelt. Du überlegst dir, wir ihr es schafft den überblick über all die Proben nicht zu verlieren.

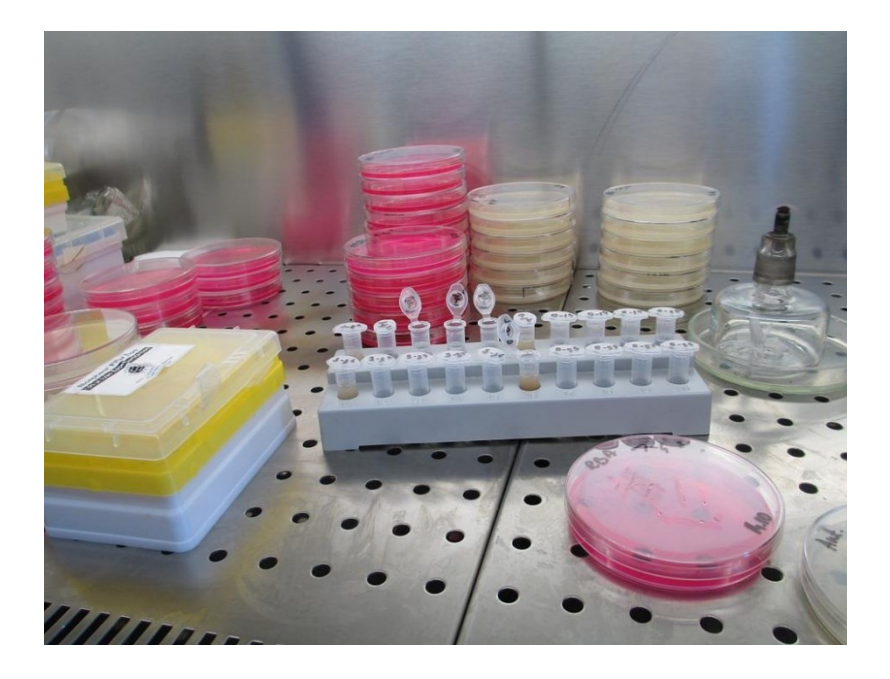

#### **Ziel**:

Du lernst, wieder verwendbare Programmteile zu erstellen und diese im Programm zu nutzen.

#### **Anleitung**:

Löse der Reihe nach alle Teilaufgaben.

- 5.1 Probenbehälter zählen
- 5.2 Probenbehälter zählen (2)
- 5.3 Die höchste Probe

Lies die Teilaufgabe jeweils sorgfältig durch. Tipps zur Lösung der Aufgabe findest du direkt auf der jeweiligen Aufgabenkarte unter «*Tipps zum Vorgehen*».

Wenn du beim Lösen der Aufgabe nicht weiterkommst, kannst du die Aufgabenkarte umdrehen. Dort findest du einen Lösungsvorschlag mit Erklärung.

# Platz für Notizen

#### **PH LUZERN PADAGOGISCHE HOCHSCHULE**

# 5.1 Probenbehälter zählen

Immer wieder müssen die Probenbehälter gezählt werden, um sicherzustellen dass keine Probe verloren gegangen ist.

## **Aufgabe:**

Schreibe ein Programm, dass du so oft wie du es benötigst aufrufen kannst (eine Funktion). Das Programm soll mit der Ausgabe der Zahl 1 beginnen und so lange hochzählen, bis 10 erreicht ist. Erstelle dafür eine Variable "zahl" und arbeite mit einer while-Schlaufe.

Rufe die Funktion anschliessend auf, um zu überprüfen, ob das Programm so funktioniert wie es sollte.

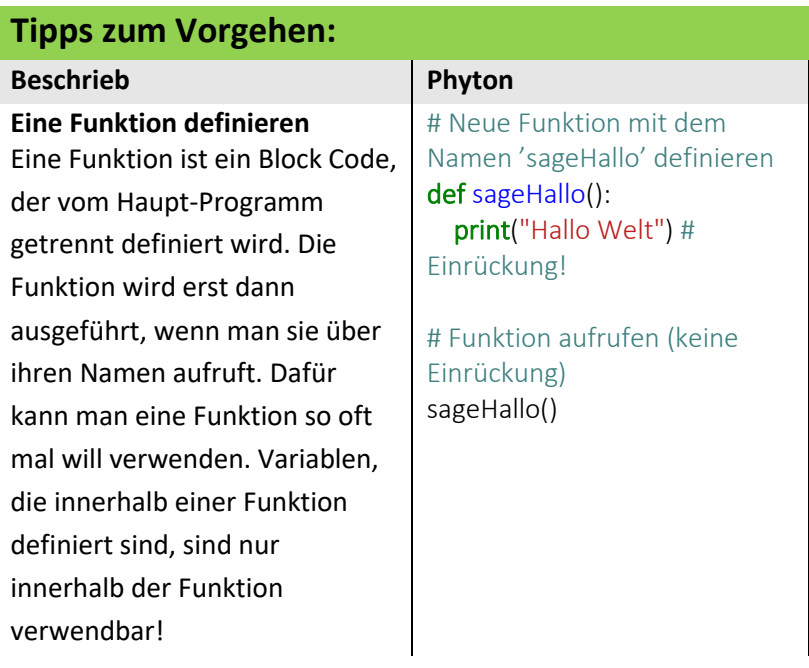

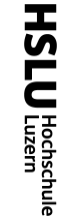

5.1

Probenbehälter zählen

zählen

Probenbehälter

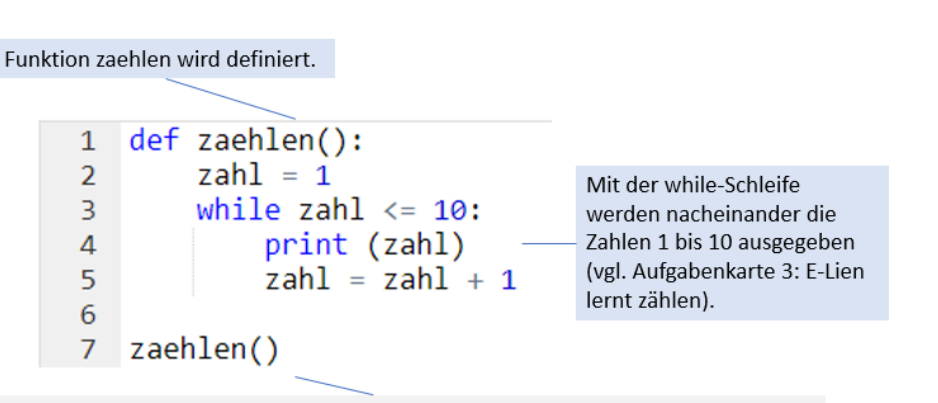

Hier wird die oben definierte Funktion aufgerufen.

Ohne das Aufrufen der Funktion geschieht nichts, denn oben wird sie nur definiert. Damit die Funktion weiss, wann sie gebraucht wird, muss sie explizit Aufgerufen werden.

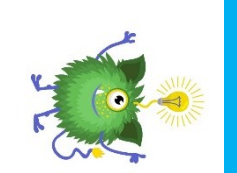

**Lösungsvorschlag**

Lösungsvorschlag

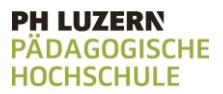

# 5.2 Probenbehälter zählen (2)

Da immer wieder neue Proben dazukommen und ältere aufgebraucht sind, musst du ein Programm zum Zählen der Proben entwickeln, bei dem die Start- und die Endzahl definiert werden kann.

#### **Aufgabe:**

Erweitere das vorhergehende Programm so, dass beim Aufrufen der Funktion zwei Zahlen eingegeben werden können. Die erste Zahl wird zur Variablen "zahl", dort wird mit dem Zählen begonnen. Die andere Zahl wird zur Variablen "schluss", dort wird mit dem Zählen aufgehört. Rufe die Funktion auf und gib der Funktion als Parameter die Zahlen 5 und 15 mit.

## **Tipps zum Vorgehen:**

#### **Beschrieb Phyton**

**Eine Funktion mit Übergabeparametern definieren** Funktion können Parameter (Variablen, die nur innerhalb der Funktion existieren) haben. Diese müssen beim Aufrufen mitübergeben werden.

# Funktion definieren def sageHallo(name, alter): print("Hallo", name) print("Du bist", alter, "Jahre alt")

# Funktion aufrufen sageHallo("Mark", 22)

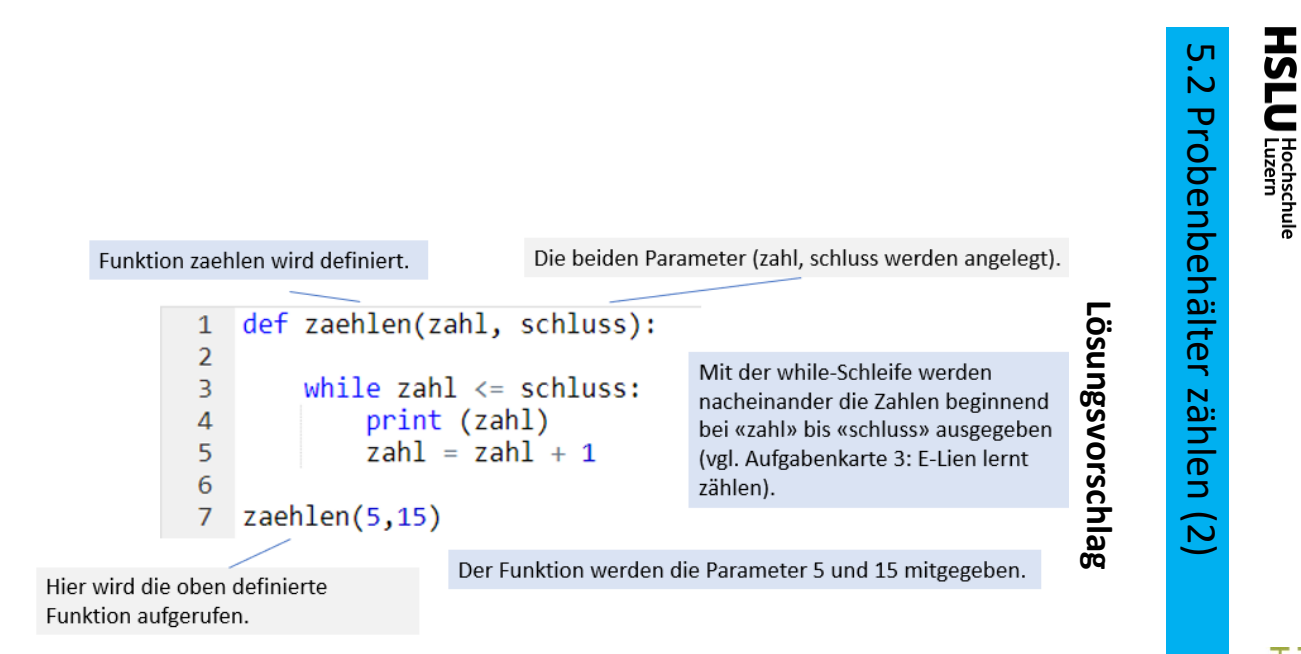

Beta-Version

Beta-Version

#### **PH LUZERN IDAGOGISCHE HOCHSCHULE**

# 5.3 Die höchste Probe

Nachdem alle Proben gezählt sind, müsst ihr jeweils die Nummer der höchsten Probe wissen. Damit könnt ihr abgleichen, ob noch alle Proben vorhanden sind.

#### **Aufgabe:**

Erweitere das vorhergehende Programm so, dass es den Wert der Variable "schluss" zurückgibt. Fange die Variable "schluss" beim Aufrufen der Funktion mit einer Variablen "hoheZahl" ab. Nutze die Variable "hoheZahl" um folgenden Satz auszugeben: Die höchste Probe ist "hohe Zahl".

## **Tipps zum Vorgehen:**

Innerhalb der definierten Funktion kann mittels dem Befehl return ein Wert definiert werden, der Ausserhalb der Funktion genutzt werden kann.

Um den Wert ausserhalb der Funktion nutzen zu können, muss die Funktion wie folgt aufgerufen werden:

variablenname = Name der Funktion (Parameter, Parameter, ...)

5.3

Die

Die höchste Probe

Pro

 $\overline{q}$ 

höchste

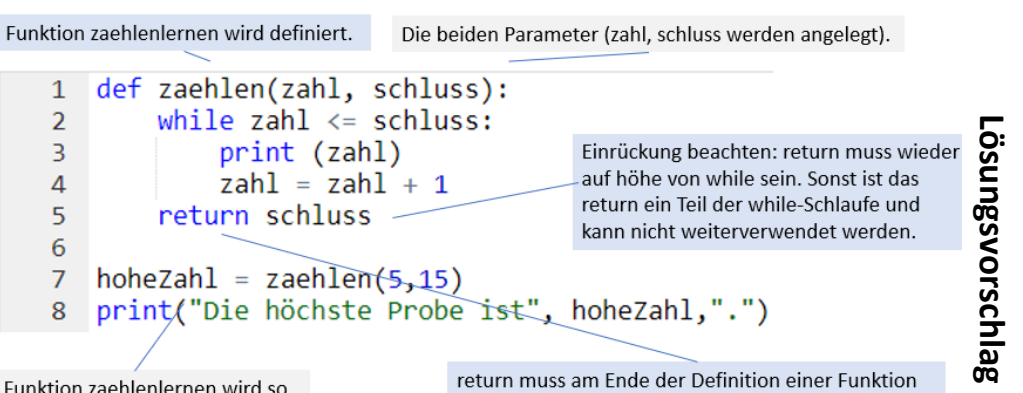

Die Funktion zaehlenlernen wird so aufgerufen, dass der Rückgabewert in der Variablen hoheZahl aufgefangen wird.

stehen. Denn bei return wird die Ausführung abgebrochen und der aktuelle Wert zurückgegeben.

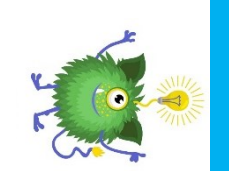

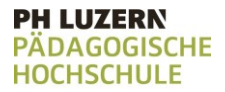

## Aufgabenkarte 6: Neue Freundschaften

Seit du mit dem Forschen begonnen hast, hast du viele neue Freundschaften geschlossen. Damit du den überblick über all die neuen Freundschaften nicht verlierst, schreibst du dir diese auf.

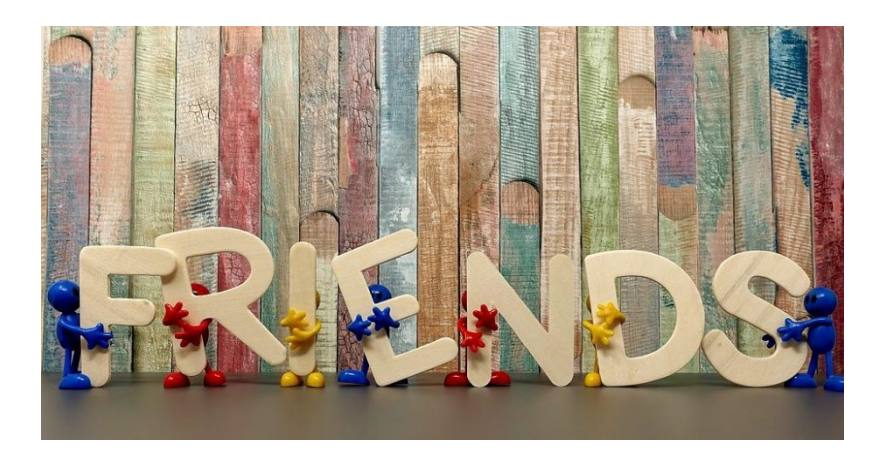

#### **Ziel**:

Du lernst, Listen zu nutzen. Dazu gehört das Erstellen von Listen, das hinzufügen und löschen von Einträgen und das Auslesen der Liste.

#### **Anleitung**:

Löse der Reihe nach alle Teilaufgaben.

- 6.1 Freundesliste erstellen
- 6.2 Neue Freunde hinzufügen
- 6.3 Falscher Eintrag löschen
- 6.4 Die Liste kontrollieren

Lies die Teilaufgabe jeweils sorgfältig durch. Tipps zur Lösung der Aufgabe findest du direkt auf der jeweiligen Aufgabenkarte unter «*Tipps zum Vorgehen*».

Wenn du beim Lösen der Aufgabe nicht weiterkommst, kannst du die Aufgabenkarte umdrehen. Dort findest du einen Lösungsvorschlag mit Erklärung.

# Platz für Notizen

#### **PH LUZERN PÄDAGOGISCHE HOCHSCHULE**

# 6.1 Freundesliste erstellen

Halte alle neuen Freundschaften, die du während der Forschung geschlossen hast, in einer Liste fest.

#### **Aufgabe:**

Erstelle eine Liste "meineFreundschaften" in denen du folgende Personen hinzufügst: Jane Muster, Max Doe, Fred Nurk, Juan Fulano

#### **Tipps zum Vorgehen:**

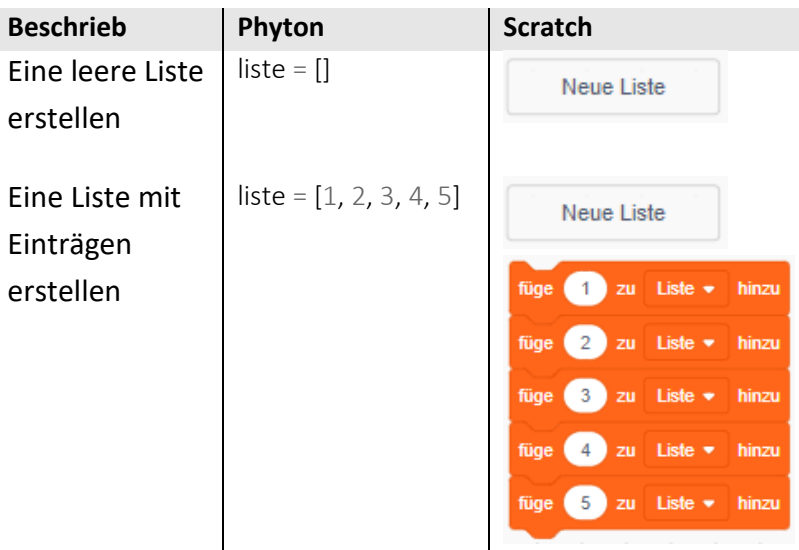

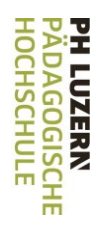

# $P \cdot I$ 6.1 Freundesliste erstellen **Freundesliste** erstellen

# Lösungsvorschlag **Lösungsvorschlag**

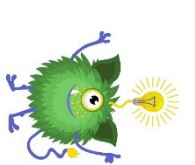

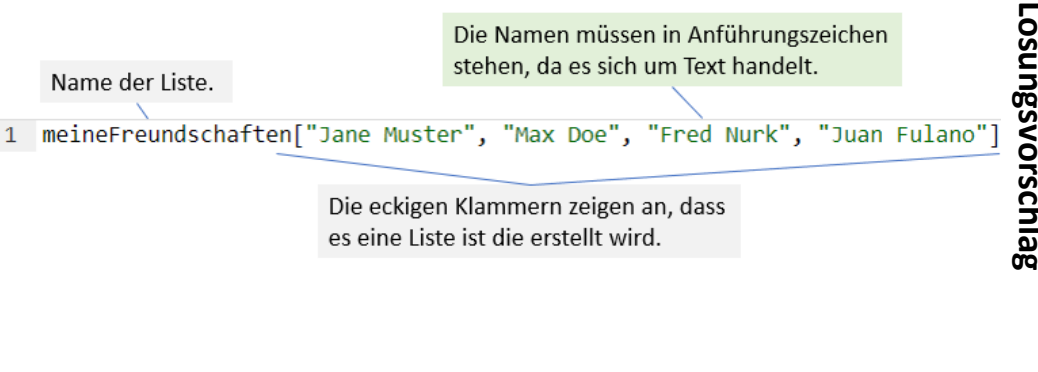

Beta-Version Beta-Version

#### **PH LUZERN PÄDAGOGISCHE HOCHSCHULE**

# 6.2 Neue Freunde hinzufügen

Du hast noch jemand neuen kennen gelernt. Füge auch diese Person der Liste hinzu.

#### **Aufgabe:**

Erweitere das vorhergehende Programm.

Füge Newton und Lisa Bloggs, mit dem dafür vorgesehenen Befehl, zur Liste hinzu.

#### **Tipps zum Vorgehen:**

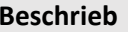

Einen Eintrag hinzufügen

**Phyton** Scratch liste.append(3) # einen Eintrag anfügen

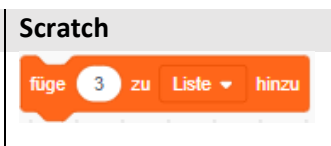

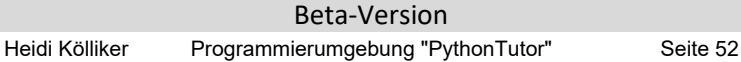

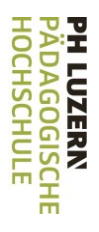

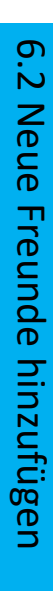

# Lösungsvorschlag **Lösungsvorschlag**

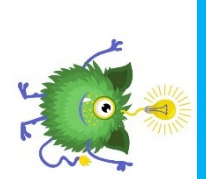

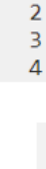

 $\mathbf{1}$ 

Name der Liste, zu der etwas

Die Einträge müssen einzeln zur

Liste hinzugefügt werden.

meineFreundschaften.append("Newton")

meineFreundschaften.append("Lisa Bloggs")

hinzugefügt werden soll.

Heidi Kölliker

Die Namen müssen in Anführungszeichen

stehen, da es sich um Text handelt.

Mit dem Befehl append kann ein

Element hinzugefügt werden.

meineFreundschaften["Jane Muster", "Max Doe", "Fred Nurk", "Juan Fulano"

#### **PH LUZERN PÄDAGOGISCHE HOCHSCHULE**

# 6.3 Falscher Eintrag löschen

Du hast ausversehen jemand der Liste hinzugefügt, den du gar nicht kennen gelernt hast. Lösche diesen Eintrag.

#### **Aufgabe:**

Erweitere das vorhergehende Programm.

Lösche den Eintrag Newton, mit dem dafür vorgesehenen Befehl, aus der Liste.

#### **Tipps zum Vorgehen:**

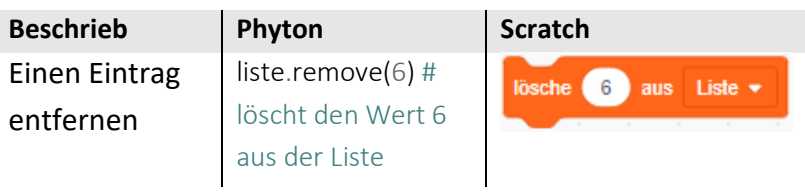

# $\overline{6}\cdot 3$ 6.3 Falscher Eintrag löschen **Falscher** Eintrag löschen

# Lösungsvorschlag **Lösungsvorschlag**

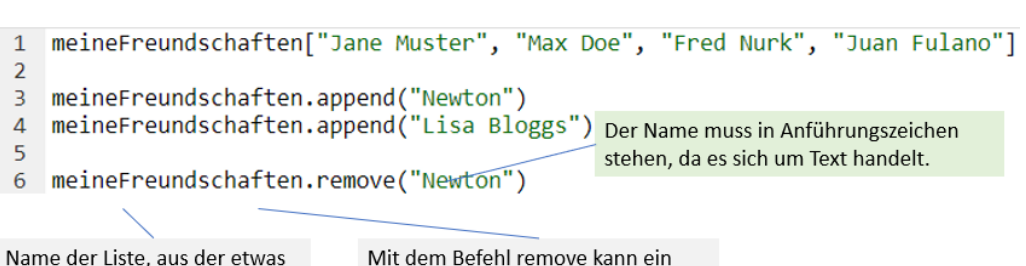

gelöscht werden soll.

einzelnes Element gelöscht werden.

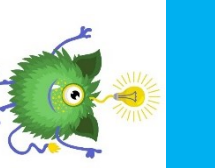

#### **PH LUZERN PÄDAGOGISCHE HOCHSCHULE**

# 6.4 Die Liste kontrollieren

Nach all dem löschen und hinzufügen, bist du dir nicht mehr sicher ob deine Liste noch korrekt ist.

## **Aufgabe:**

Erweitere das vorhergehende Programm, so dass die fertige Liste ausgegeben wird.

#### **Tipps zum Vorgehen:**

Die einzelnen Elemente einer Liste können mittels einer for-Schleife durchlaufen werden.

> for element in liste: print(element)

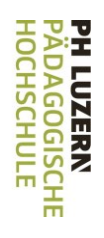

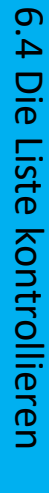

# Lösungsvorschlag **Lösungsvorschlag**

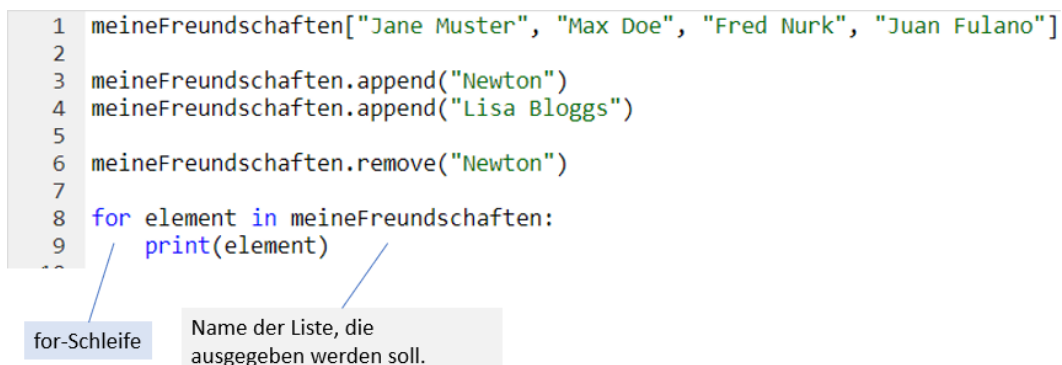

Heidi Kölliker

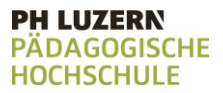

# Aufgabenkarte 7: Wartezeiten

Immer wieder müsst ihr warten, bis ihr mit eurer Forschungsarbeit weitermachen könnt. Damit euch nicht langweilig wird, beginnt ihr mit Würfelspielen.

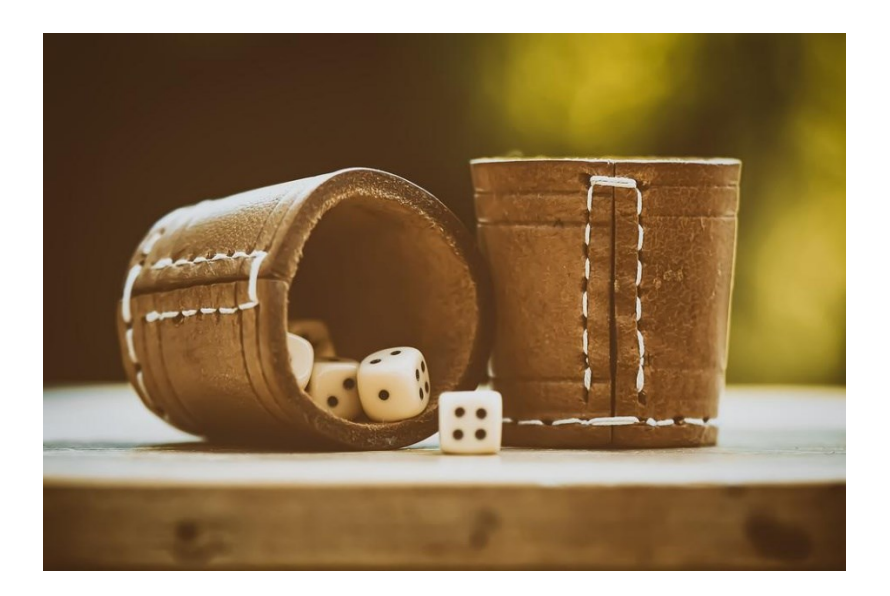

#### **Ziel**:

Du lernst einige nützliche Module kennen und anwenden.

#### **Anleitung**:

Löse der Reihe nach alle Teilaufgaben.

- 7.1 Würfeln

Lies die Teilaufgabe jeweils sorgfältig durch. Tipps zur Lösung der Aufgabe findest du direkt auf der jeweiligen Aufgabenkarte unter «*Tipps zum Vorgehen*».

Wenn du beim Lösen der Aufgabe nicht weiterkommst, kannst du die Aufgabenkarte umdrehen. Dort findest du einen Lösungsvorschlag mit Erklärung.

Platz für Notizen

#### **PH LUZERN PADAGOGISCHE HOCHSCHULE**

# **HSLU** Hochschule

# 7.1 Würfeln

Ihr spielt ein einfaches Würfelspiel: Jeder kann einmal werfen und derjenige mit der höchsten Zahl gewinnt.

### **Aufgabe:**

Schreibe ein Programm, dass eine Zufallszahl zwischen 1 und 6 in der Variable "wuerfel" speichert.

Wenn der Wurf kleiner als 4 ist, gib die Meldung "Mit der Zahl "wuerfel" wird es schwierig zu gewinnen" aus. Ist der Wurf 4 oder 5, gib die Meldung "Mit der Zahl "wuerfel" hast du chancen zu gewinnen" aus. Ist der Wurf grösser als 6, gib die Meldung "Mit der Zahl "wuerfel" hast du so gut wie gewonnen" aus.

## **Tipps zum Vorgehen:**

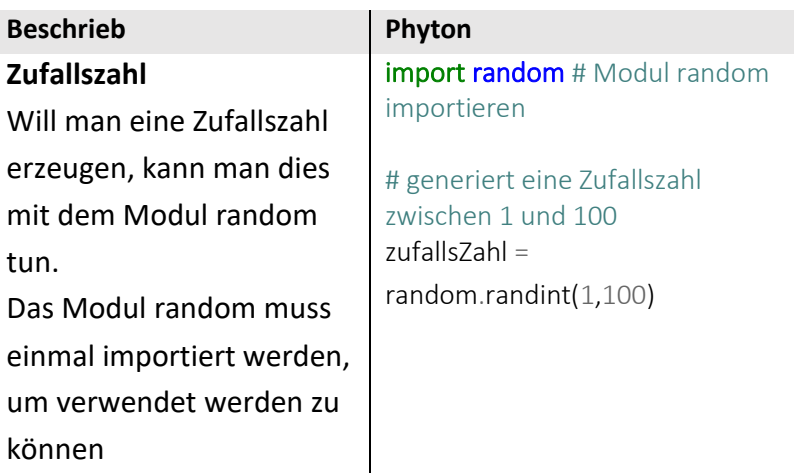

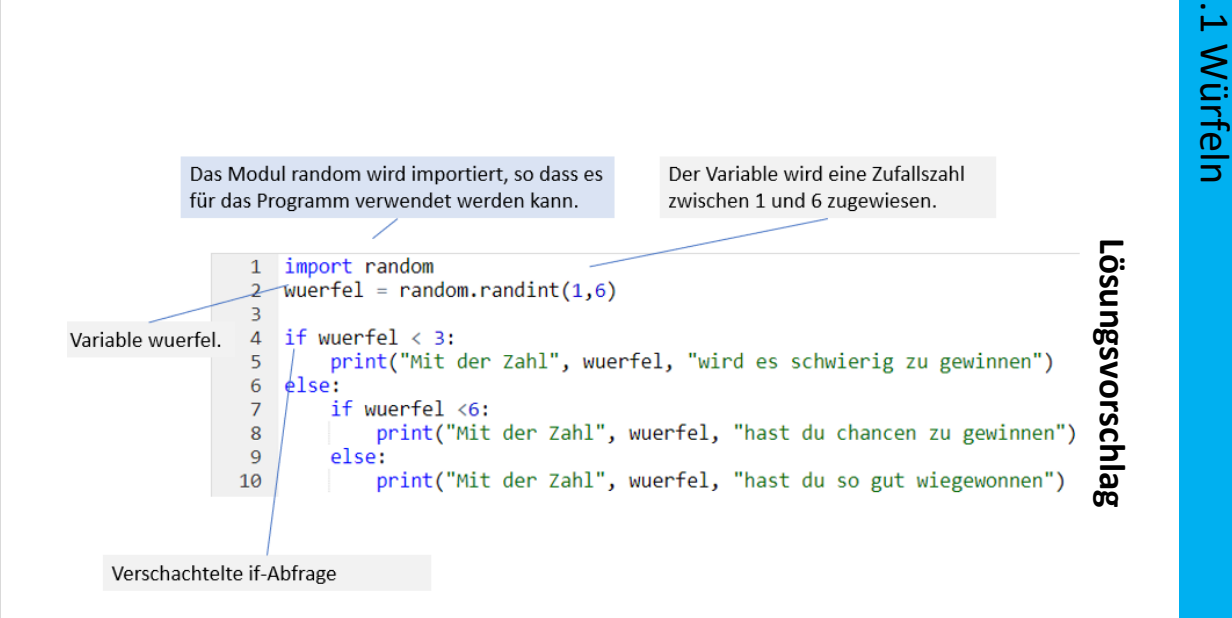

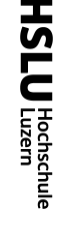

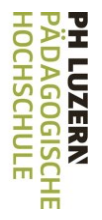